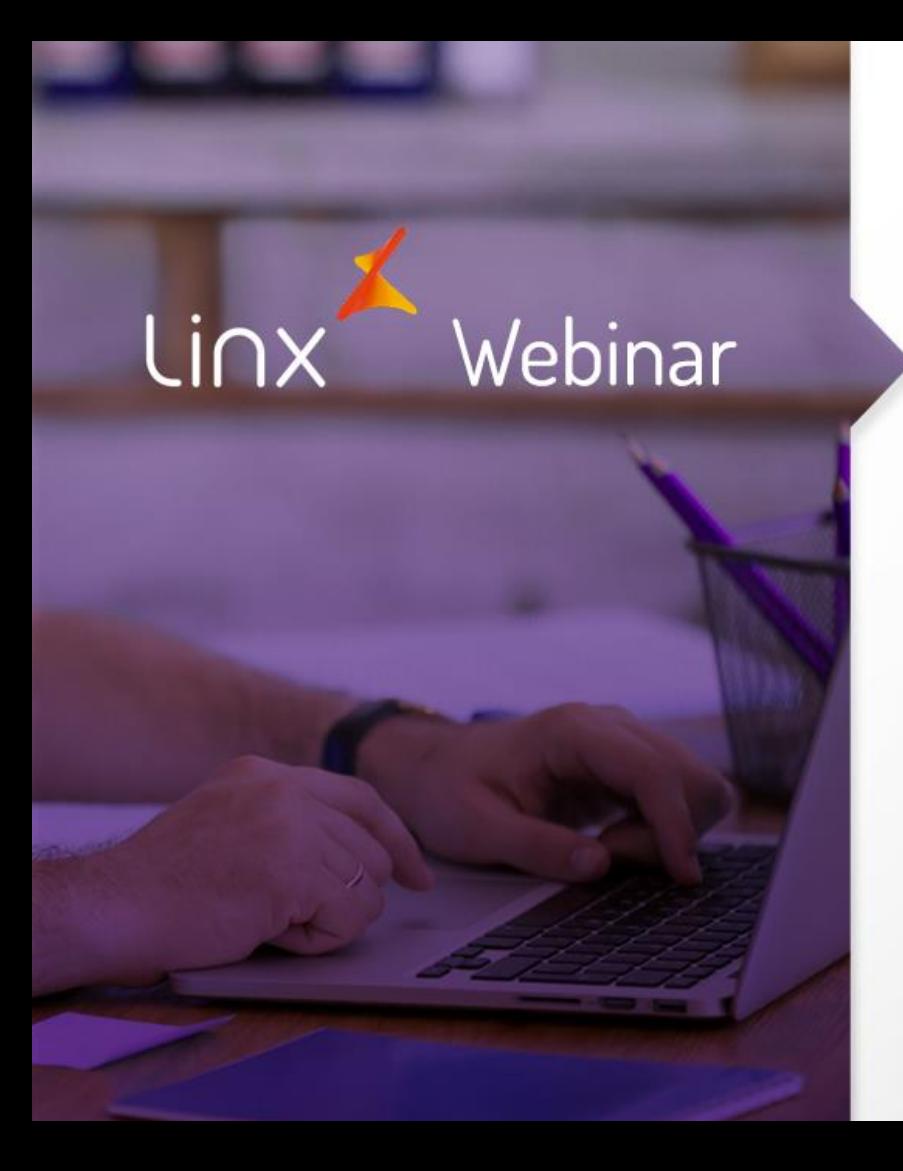

# EXCEÇÃO DE IMPOSTOS

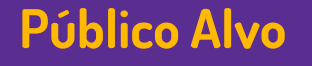

• Este Webinar tem como público alvo colaboradores que atuam nas áreas de TI e suporte às operações de loja.

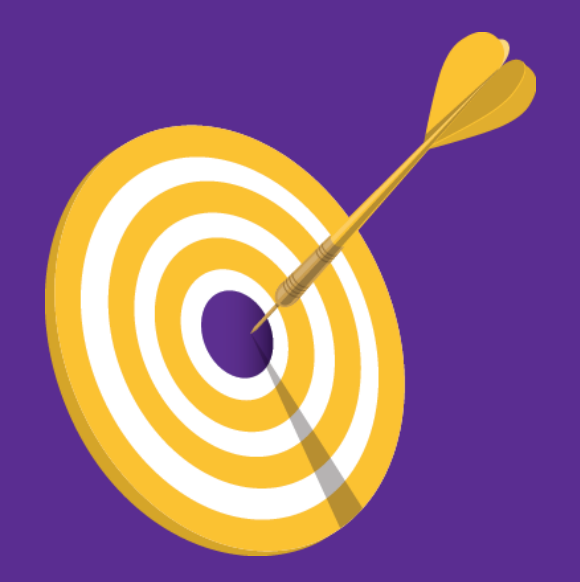

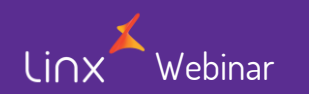

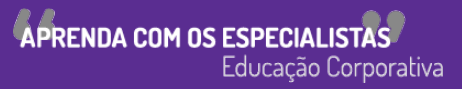

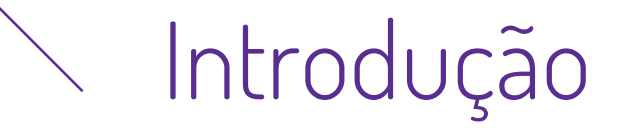

A tela de Exceção de Impostos é utilizada para tratar casos de imposto.

A configuração dessa tela é obrigatória, e sua vinculação às notas fiscais, indispensável.

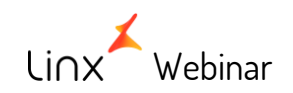

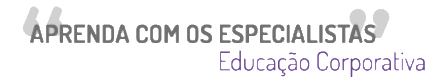

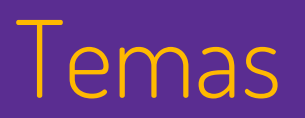

- Temas Campos com o preenchimento obrigatórios
	- Preenchimento correto da aba 'Dados da Exceção' Redução de Base, Taxa de Imposto e Recuperação Incidência Isento e Outros

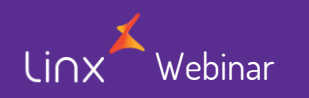

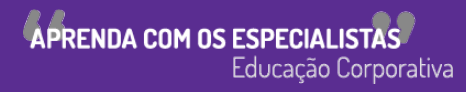

Os campos abaixo são obrigatórios já que através destes serão utilizados a CFOP e CST de cada operação, os demais campos são preenchidos conforme a necessidade de cada empresa.

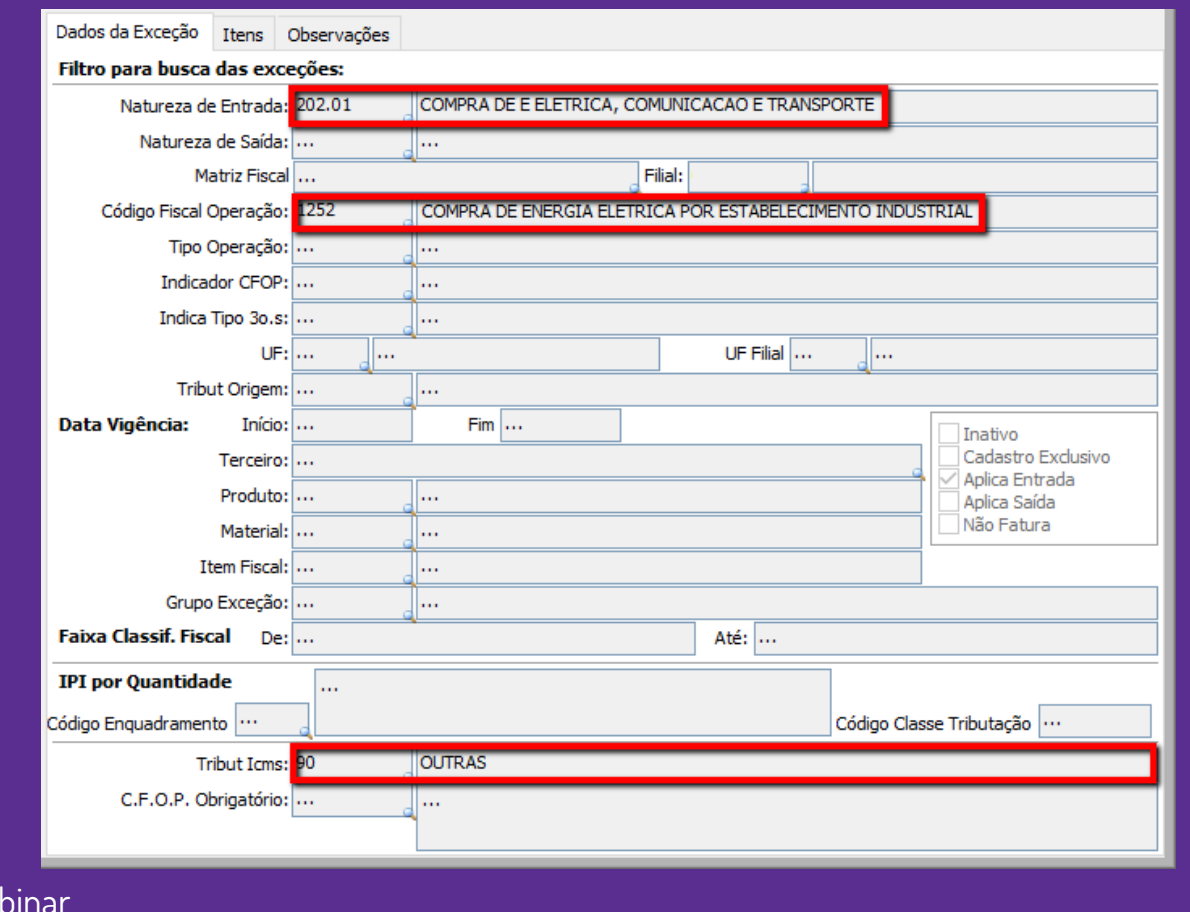

Na aba 'ITENS' será necessário cadastrar os impostos conforme cada operação que será realizada, definindo os impostos para cada exceção.

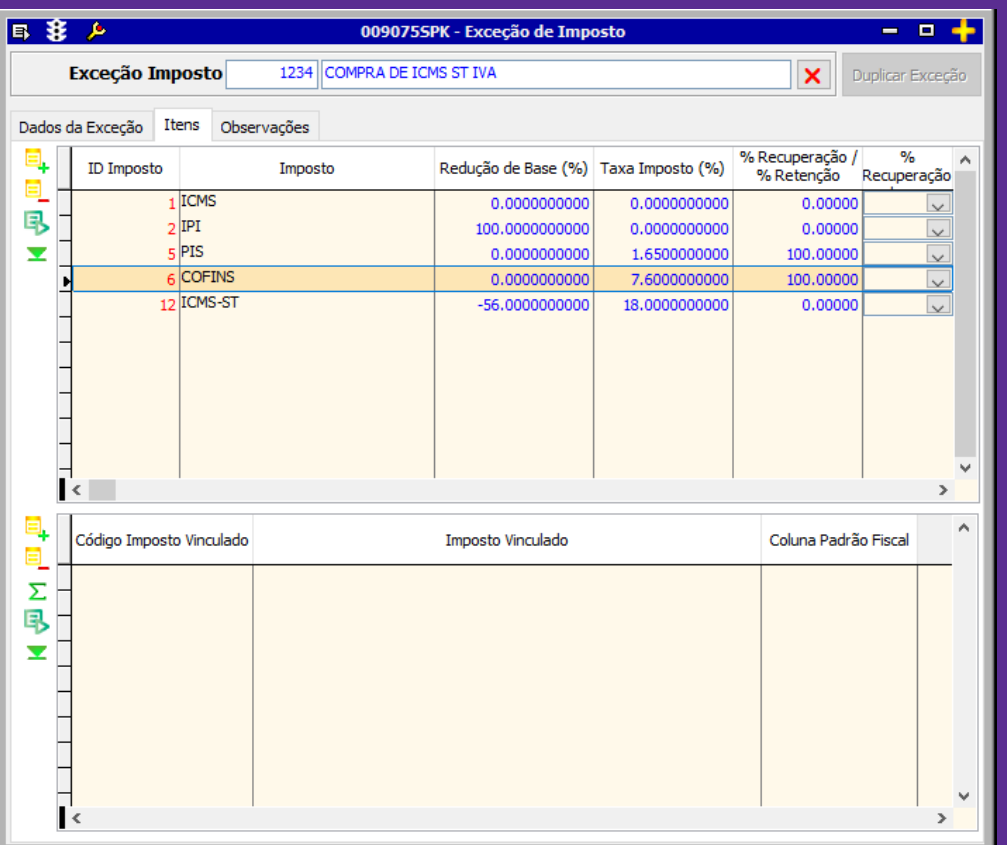

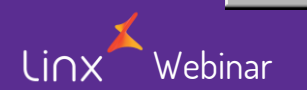

## **Importante**

Também devemos nos atentar quanto as configurações quando a empresa for:

• LUCRO PRESUMIDO todos os impostos precisam estar devidamente preenchido com 100 na 'REDUÇÃO DE IMPOSTO'. Não sendo necessário fazer o preenchimento dos demais campos.

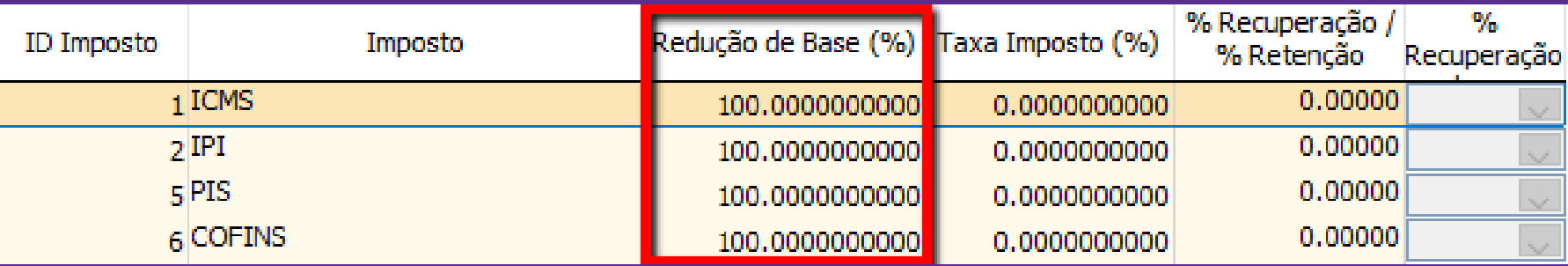

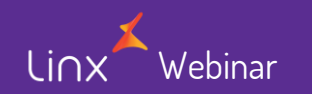

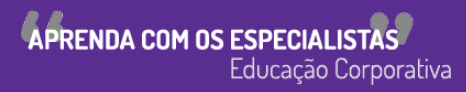

- LUCRO REAL todos os impostos precisam estar preenchido a 'TAXA DE IMPOSTO' com a alíquota de cada imposto.
- O campo 'Recuperação' apenas será utilizado quando a empresa precisa se creditar dos impostos, do contrário todos os valores permanecem zerados.

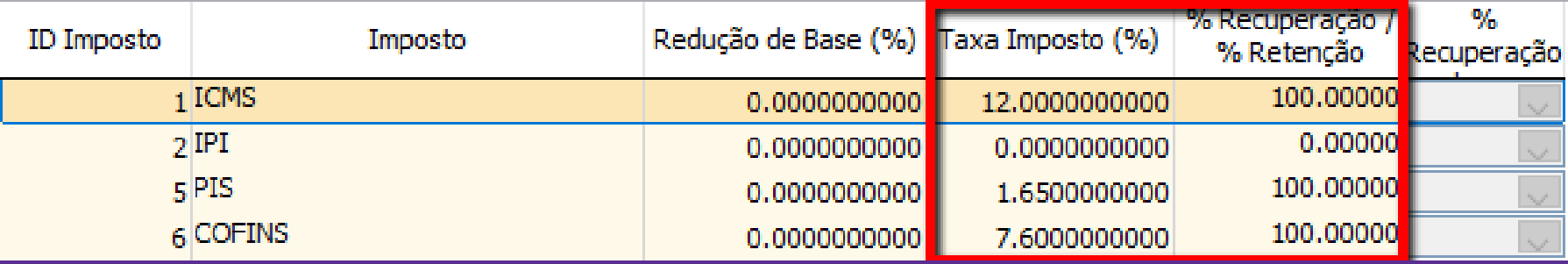

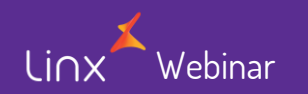

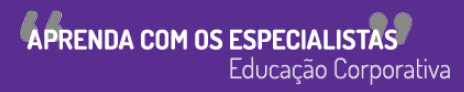

### 'Redução de Base' - os valores precisam estar zerados para que o sistema calcule o imposto.

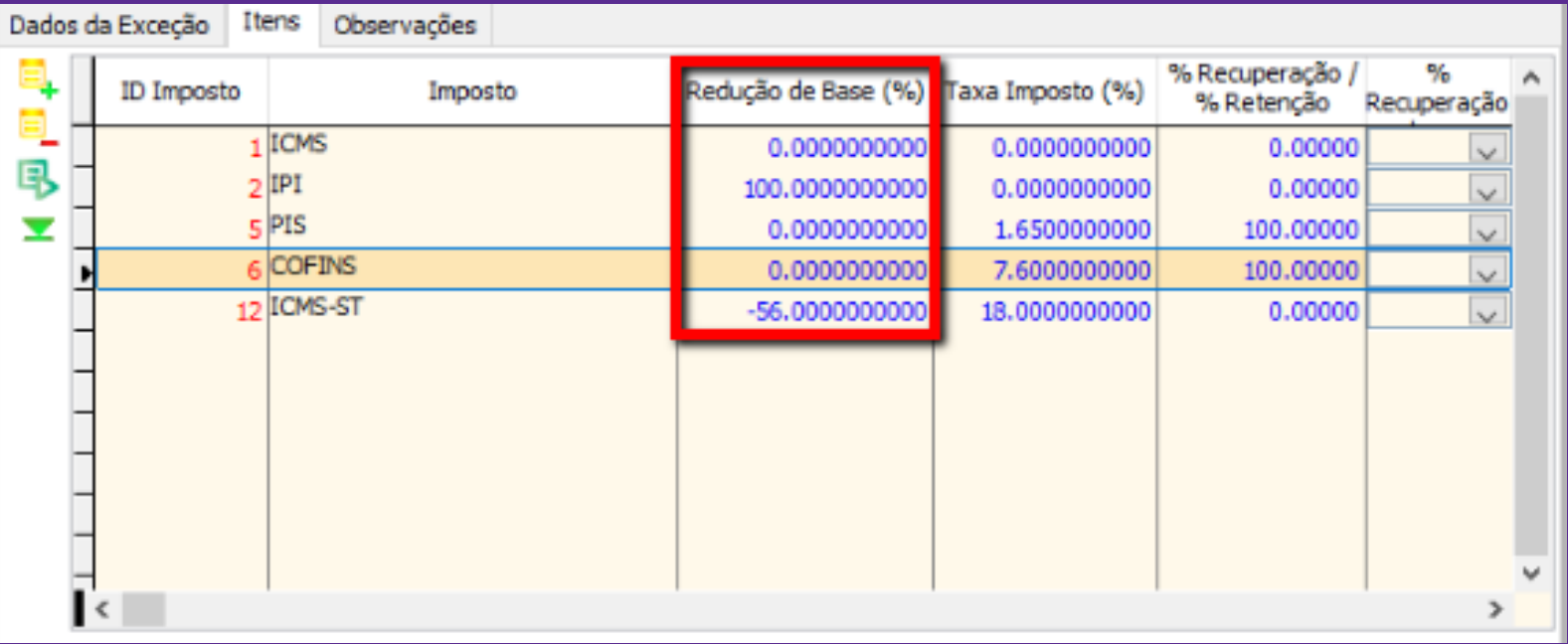

Exceto quando por exemplo, o produto seja comprado sem IPI, nesse caso é necessário preenche-lo na 'Recuperação' e informar sua alíquota

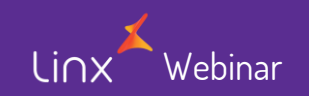

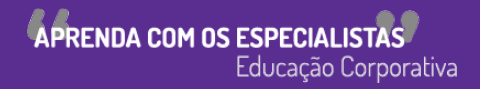

• O campo incidência já vem devidamente preenchido conforme a tabela de impostos, se esses impostos precisam 'Destacar valor do imposto' ou 'Agregar ao valor total da nota', assim como outras operações que podem ser

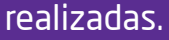

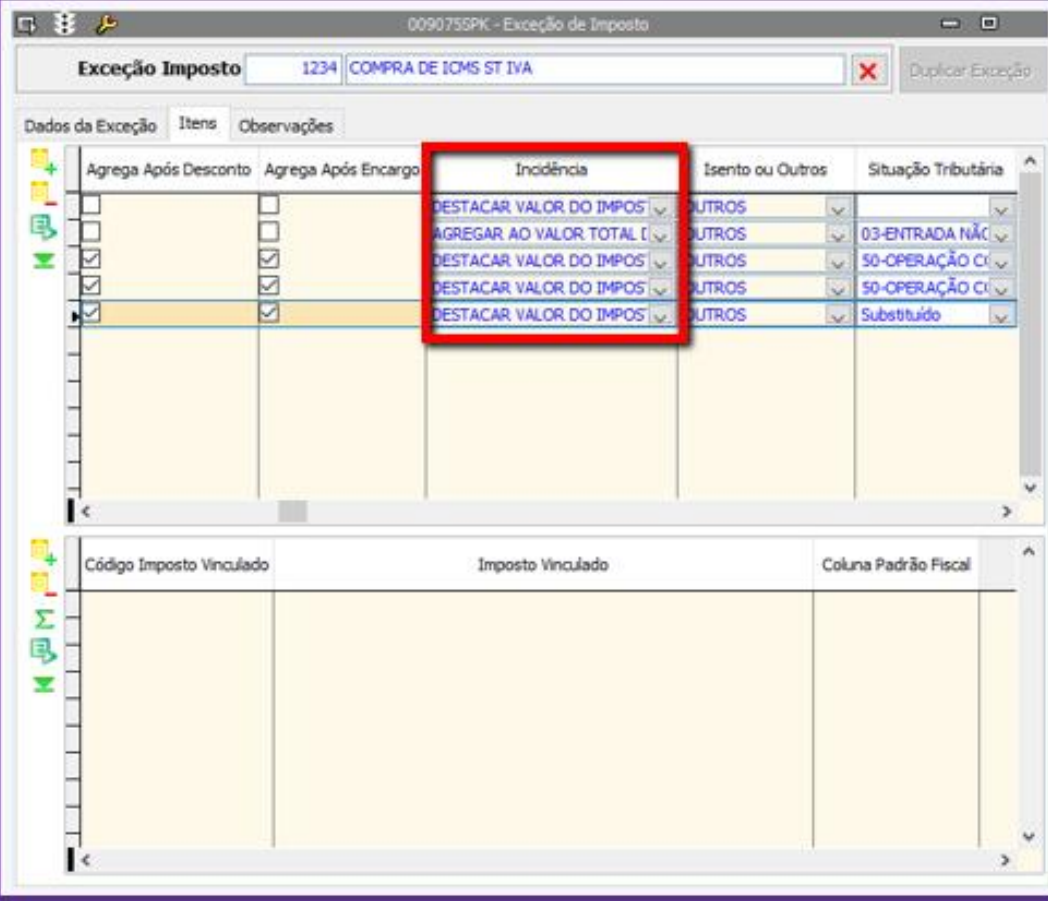

**APRENDA COM OS ESPECIALISTAS** 

Educação Corporativa

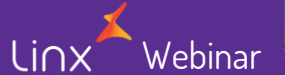

## • 'Isento ou outros' indica em que campo ele será escriturado no livro fiscal.

Linx

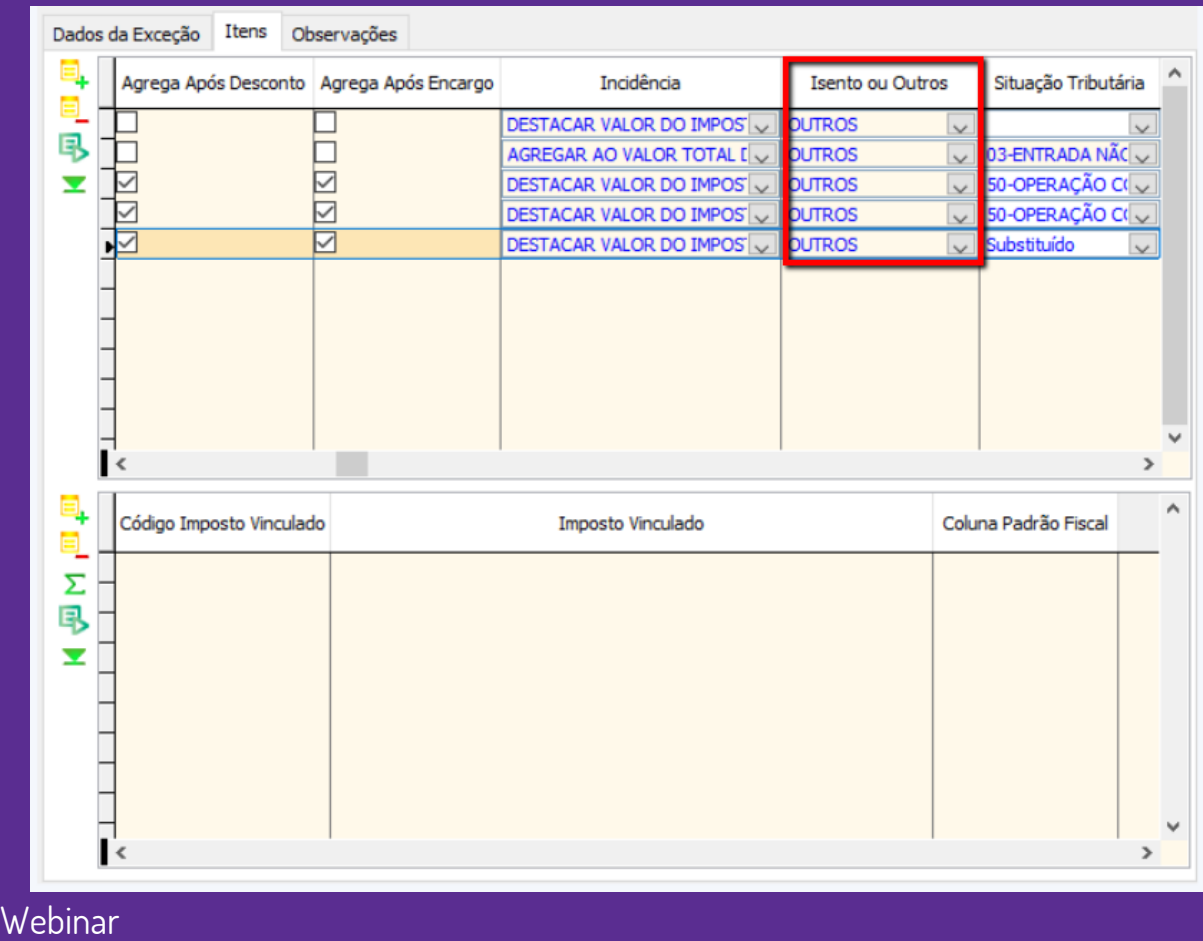

## • A 'Situação Tributária' do ICMS no caso poderá ser informada nesse campo ou na aba 'Dados de exceção'.

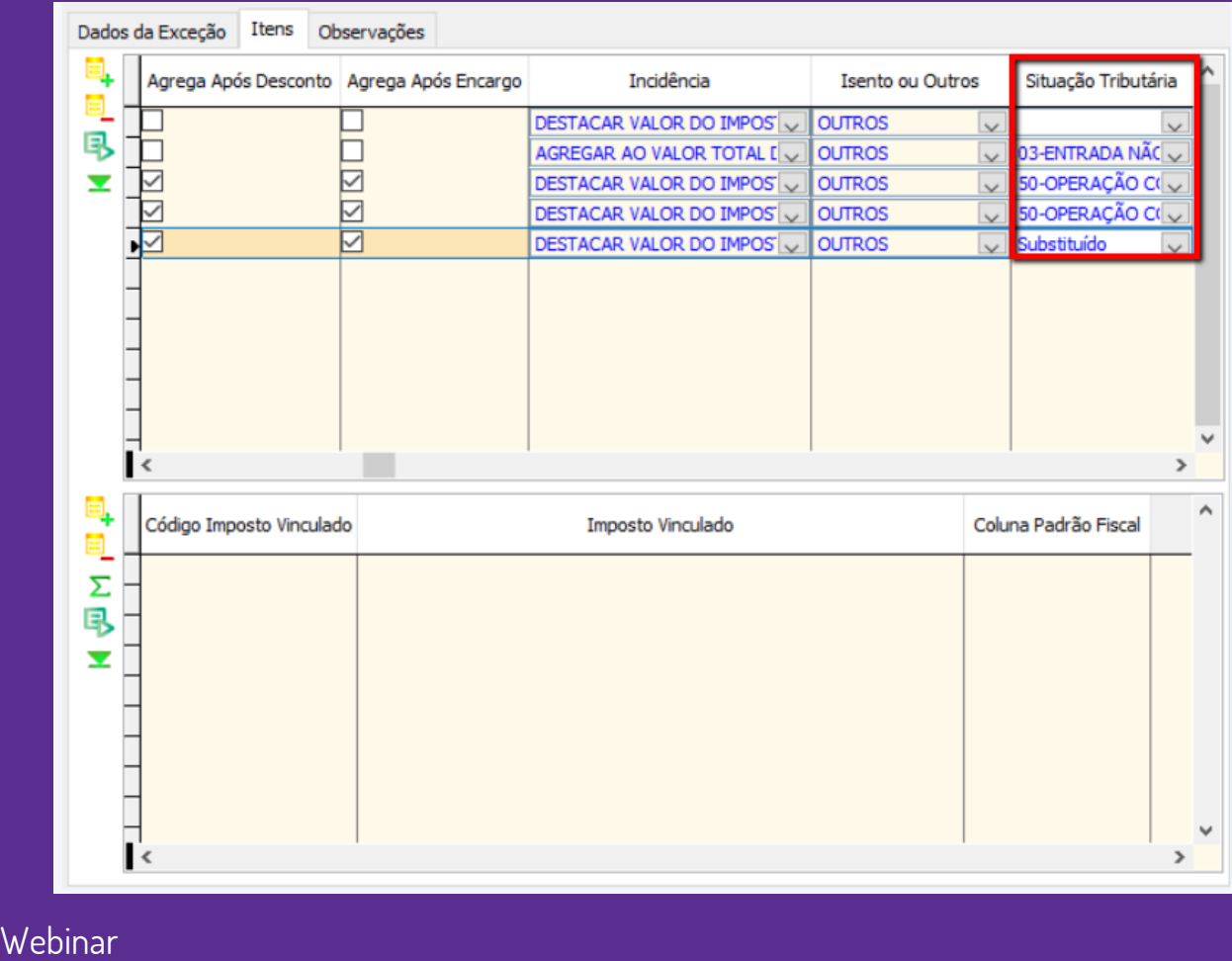

 $\binom{n}{k}$ 

• Os campos '4.3.5 – Cód. Contribuição Social Apurada' e '4.3.6 – Tipo Crédito' devem ser preenchidos para serem utilizado pelo SPED.

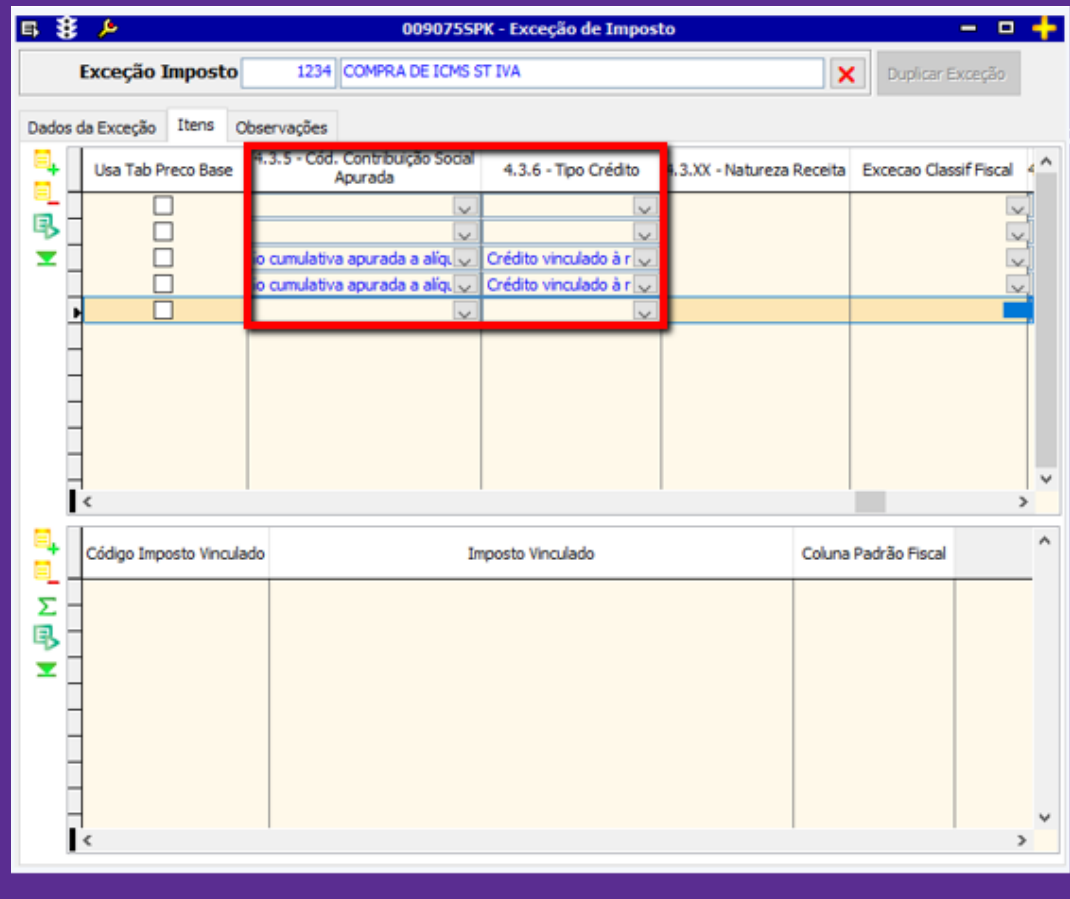

Webinar

Linx

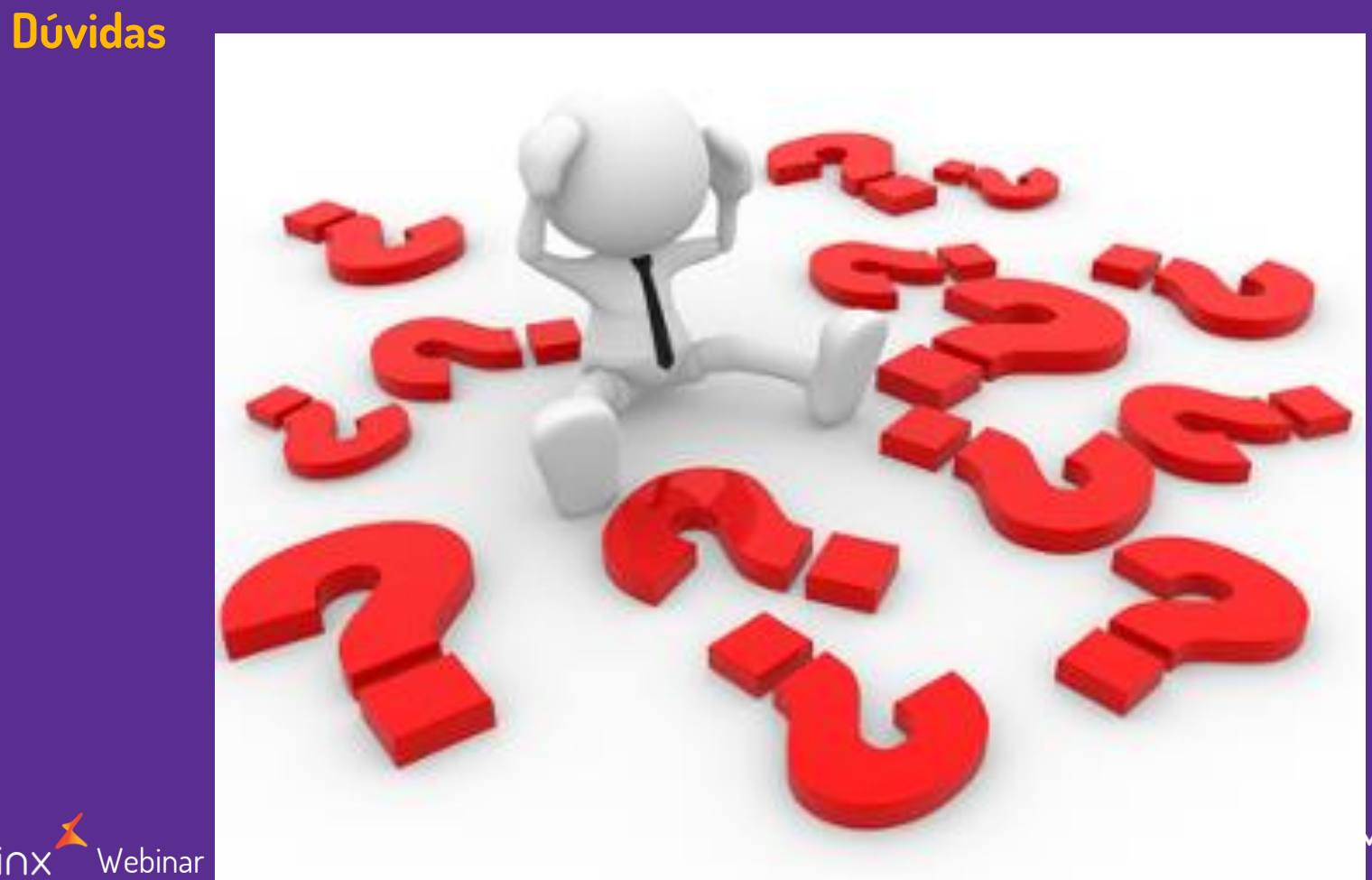

Linx Webinar

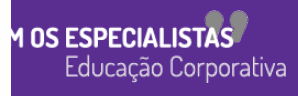

Linx SOFTWARE QUE MOVE O VAREJO

Webinary

## **Chamados via WEB**

### Você pode realizar a solicitação de atendimento acessando nosso [portal do cliente](https://cliente.linx.com.br/atendimento?cnpj=ASm03mZHPPb24snxNnLM4Q%3D%3D)

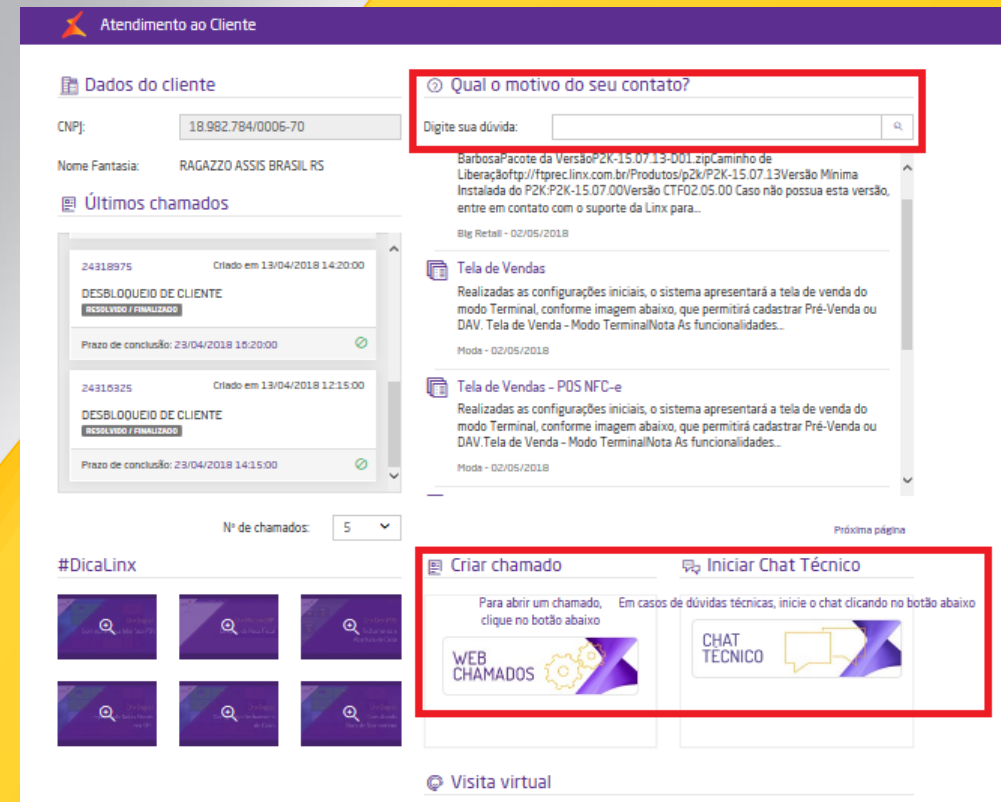

## **Conheça o nosso portal Linx Share**

### Você pode encontrar toda documentação de nossos produtos, [venha conhecer](https://share.linx.com.br/display/MODAprod/Linx)

#### Linx SHARE Espaços

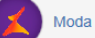

**③ Páginas** 

Linx

SOFTWARE QUE MOVE O VAREJO

#### Páginas / Moda e Acessórios

#### Linx

Criado por Maria Isabel Haufe, última alteração por Katia Santana de Aquiar em nov 28, 2017, viewed 9517 times

#### $\mathbb{R}$  Noticias ÁRVORE DE PÁGINAS

- > Easy Linx
- $~\vee~$  Linx
- > Linx Documentação
- > Linx Novidades
- Linx Calendário de Entregas 2017
- > Linx Comunicados
- > Linx Artigos de Suporte
- $>$  1 inx UX
- Linx Calendário de Entregas 2018
- > I inx PROMO
- > Motor de Promoção
- > Linx Microvix

Webinary

- Abertura de chamados via SAC
- Homologação PDV

#### **Novidades**

- $\vee$  Linx ERP 8.00 e 8.01
- > Instaladores e Versões
- > Service Pack 01.18 Hotfix 10 Desejável
- > Service Pack 01.18 Build 001 Mandatória
- > Service Pack 01.18
- > Service Pack 03.17 Build 26 Desejável
- > Service Pack 03.17 Build 20 Desejável
- > Service Pack 03.17 Build 11 Mandatória
- > Service Pack 03.17 Build 10 Desejável
- > Service Pack 03.17 Build 01 Mandatória
- > Service Pack 03 17
- > Service Pack 02.17 Build 50 Desejável
- > Service Pack 02 17 Build 41 Mandatória
- > Service Pack 02.17 Build 40 Desejável
- Service Pack 02.17 Build 30 Deseiável

#### **Manuais**

- · NF-e 4.00 Roteiro de atualização Linx ERP e Linx POS
- · Nomenclatura de pacotes produtos Linx Moda São Paulo

**⑦ ←** Autenti

- · Configurações mínimas recomendadas para Linx ERP e Linx **POS**
- Linx ERP
- Linx ERP Franquia
- Linx POS | Linx POS-e
- Linx e-commerce (B2C)
- Linx POWS
- Linx ETL
- Linx Datasync
- Linx Mobile
- · Linx Web
- · Linx Retail CRM
- Linx Lovaltv
- · Rejeicões SEFAZ
- $\cdot$  FAQ Linx

Linx JARE OUE MOVE O VAREJO

Webinary

## **Conheça o #Dicalinx no YouTube**

Conheça nosso canal no YOUTUBE com dicas de nossos produtos, acesse **[#DicaLinx](https://www.youtube.com/playlist?list=PLxzoU_Ud-MeKMDoNyF-g0KM_nB5ApnYli) - YouTube**

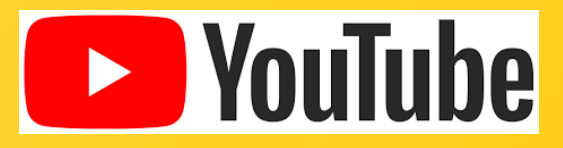

Linx SOFTWARE QUE MOVE O VAREJO

# PROMO Gestor de Campanhas Promocionais

Webinary Informações sobre a solução, entre em contato com: Carolina Arouche 11-99379-4171 maria.marques@linx.com.br

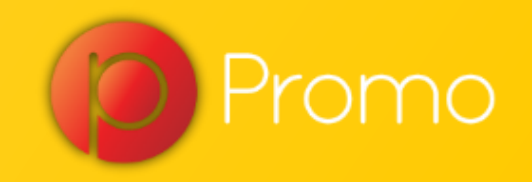

Linx

SOFTWARE QUE MOVE O VAREJO

# Agradecemos sua participação!